# **SMTP/POP3/IMAP Email Engine**

# **Library for Xbase++**

# **Programmer's Manual**

**(SEE4XB)**

**Version 8.3**

## **April 12, 2022**

*This software is provided as-is. There are no warranties, expressed or implied.*

> Copyright (C) 2022 All rights reserved

MarshallSoft Computing, Inc. Post Office Box 4543 Huntsville AL 35815

Email: info@marshallsoft.com Web: [www.marshallsoft.com](http://www.marshallsoft.com/)

**MARSHALLSOFT** is a registered trademark of MarshallSoft Computing.

# **TABLE OF CONTENTS**

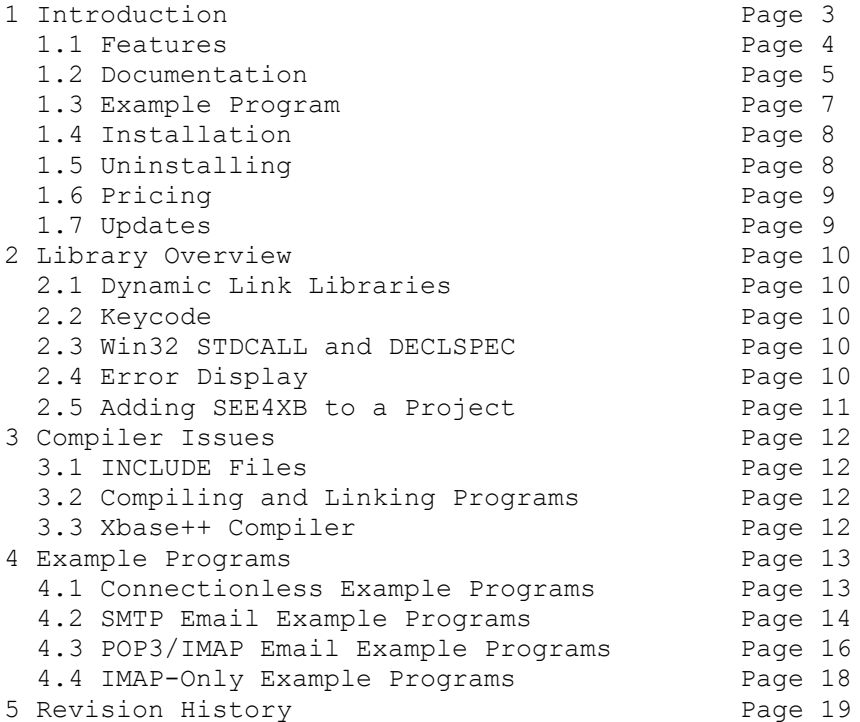

# **1 Introduction**

The **SMTP/POP3/IMAP Email Engine for Xbase++ (SEE4XB)** library is a toolkit that allows software developers to quickly develop SMTP and POP3/IMAP email applications in Alaska Xbase++.

The **SMTP/POP3/IMAP Email Engine (SEE)** is a component DLL library of functions that uses the Windows API to provide direct and simple control of the SMTP (Simple Mail Transport Protocol), POP3 (Post Office 3), and IMAP 4 (Internet Message Access Protocol) protocols.

A straightforward interface allows sending and receiving email, including multiple MIME base64 and quoted-printable encoded attachments, over any TCP/IP network (such as the Internet). Knowledge of Winsock and TCP/IP is not needed.

The **SMTP/POP3/IMAP Programmer's Manual** provides information needed to compile and run programs in an Alaska Xbase++ programming environment.

The **SMTP/POP3/IMAP Email Engine for Xbase++** component library supports and has been tested with Alaska Xbase++ version v1.3 through and Xbase++ v1.9. **SEE4XB** includes numerous example programs that demonstrate SMTP and POP3/IMAP functions used to create mail applications using the **SEE4XB** library.

**SEE4XB** runs under all 32-bit and 64-bit versions of Windows through Windows 10. The **SMTP/POP3/IMAP Email Engine SDK** DLLs (SEE32.DLL or SEE64.DLL) can also be used from any language (C/C++, .NET, Visual Basic, VB. NET, VBA, Delphi, Visual FoxPro, COBOL, PowerBASIC, dBASE, etc.) capable of calling the Windows API.

When comparing **SMTP/POP3/IMAP Email** component library against our competition, note that:

- SEE4XB is a standard Windows DLL and is much smaller than an OCX or ActiveX control.
- SEE4XB does NOT depend on ActiveX or similar "support" libraries.
- The WIN32 version of SEE is fully threadable.
- The SEE4XB functions can be called from applications not capable of using controls.

MarshallSoft also has versions of the **SMTP/POP3/IMAP Email Engine** library for C/C++ (SEE4C), Delphi (SEE4D), PowerBASIC (SEE4PB), Visual FoxPro (SEE4FP), Visual dBASE (SEE4DB), Visual Basic (SEE4VB) and COBOL (SEE4CB). All versions of the **SEE** library use the same DLL (SEE32.DLL or SEE64.DLL). However, the examples provided for each version are written for the specified programming environment.

The latest versions of **SMTP/POP3/IMAP Email Engine (SEE)** can be downloaded from our web site at

<http://www.marshallsoft.com/email-component-library.htm>

Our goal is to provide a robust SMTP/POP3/IMAP email component library that you and your customers can depend upon. A fully functional evaluation version is available. Contact us if you have any questions.

# **1.1 Features**

Some of the many features of the **SMTP/POP3/IMAP Email Engine** component library are as follows:

- SMTP client for sending email.
- POP3/IMAPclient for receiving email.
- Send email with optional MIME or Quoted Printable attachments.
- Send email with inline embedded HTML, GIF, TIF, JPG, BMP and Rich Text attachments.
- Get the number of messages on the POP3/IMAP email server.
- Get the header lines from any email on the POP3/IMAP email server, without reading the entire email.
- Delete any email on the POP3/IMAP server without reading it first.
- Copy any email on the POP3/IMAP server without deleting it.
- Check for the number of emails on the POP3/IMAP server.
- Receive any email on the POP3/IMAP server including MIME attachments.
- Forward Email.
- Decoding email from a File
- Run up to 32 independent WIN32 threads concurrently.
- Can send email to mail addresses on a distribution list.
- Supports SMTP (ESMTP) and POP3 authentication.
- Set return receipt; add TO, CC, BCC recipients
- Set minimum and maximum wait times for server response.
- Supports ISO-8859 (European character sets) and UTF-8 (16 bit character sets) messages.
- Can specify custom Content-Types; add custom header fields
- Includes over 60 functions for SMTP and POP3/IMAP control.
- Dozens of switches provided to control how email is sent or received.
- Supports setting priority via X-Priority header field.
- Remove contents of attachments before writing to disk.
- Easily use with GMAIL/Yahoo/Hotmail servers requiring SSL/TLS.
- Start and terminate external programs from within an application.
- Can be used from GUI mode or console mode programs.
- Is fully thread safe.
- Implemented as a **standard** Windows DLL, which will work with all versions of Windows.
- Supports all versions of Alaska Xbase ++, from V1.3 through V2.0.
- Can be used with Microsoft Visual .NET and Visual Studio.
- Does **not** depend on support libraries. Makes calls to core Windows API functions only.
- Can be used with any program (in any language) capable of calling Windows API functions such as Visual C++, Visual C++ NET, Visual FoxPro, Delphi, Xbase++, dBASE, COBOL, Access and Excel.
- Works with 32-bit and 64-bit Windows through Windows 11.
- License covers all programming languages.
- Royalty free distribution (no run-time fees) with your compiled application
- The evaluation version is fully functional.

Registration includes one year of free updates and technical support.

A good selection of XBase example programs with full source code is included. Refer to Section 6 for more details on each of the example programs.

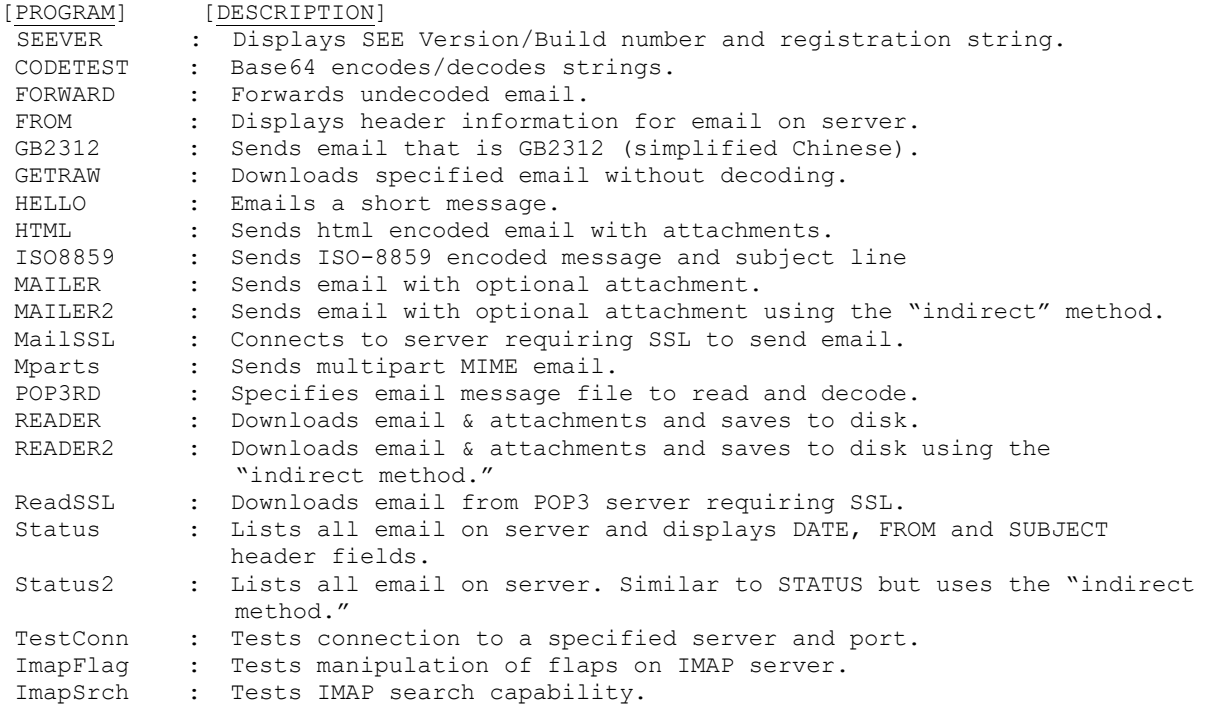

Also see EXAMPLES.TXT in the DOCS directory for a list of the examples provided for a particular compiler.

# **1.2 Documentation**

The complete set of documentation consists of three manuals in Adobe PDF format. This is the first manual (SEE4XB) in the set.

- **SEE4XB Programmer's Manual** (SEE 4XB.PDF)
- **SEE User's Manual** (SEE USR.PDF)
- **SEE Reference Manual** (SEE REF.PDF)

The SEE 4XB Programmer's Manual (SEE 4XB) is the language specific (Xbase++) manual. All language dependent programming issues such as compiling, compilers and example programs are discussed in this manual. Read this manual first.

The SEE User's Manual [\(SEE\\_USR\)](http://www.marshallsoft.com/see_usr.pdf) discusses email processing as well as language independent programming issues. Purchasing and license details are also provided.

The SEE Reference Manual [\(SEE\\_REF\)](http://www.marshallsoft.com/see_ref.pdf) contains details on each individual **SEE** function as well as the **SEE library** error codes.

The online documentation can be accessed on the **SMTP/POP3/IMAP Email Engine for Xbase++**  product page at:

<http://www.marshallsoft.com/see4xb.htm>

#### **1.3 Example Program**

The following example segment demonstrates the use of some of the **SMTP/POP3/IMAP Email for Xbase++** component library functions:

```
 #INCLUDE "DLL.CH"
 #INCLUDE "KEYCODE.CH"
 #INCLUDE "SEE32.CH"
 *** PROGRAMMER: Edit these strings [use host name or IP address for server] ***
SmtpServer = "10.0.0.1"SmtpFrom = "<minke@10.0.0.1>"SmtpReply = chr(0)SmtpTo = "<min \ 0.0.0.1>"LogFile = ".\HELLO.LOG"
 *** END PROGRAMMER ***
 ? "HELLO 7.2"
Code = XseeAttach(1, SEE KEY CODE)
 if Code < 0
  ? "Cannot attach SEE"
  return
 endif
Code = XseeStringParam(0, SEE LOG FILE, @LogFile)
 *** set maximum connect wait to 20 seconds
Code = XseeIntegerParam(0, SEE CONNECT WAIT, 20000)
 *** connect to SMTP server
 ? "Connecting to " + SmtpServer
 Code = XseeSmtpConnect(0, @SmtpServer, @SmtpFrom, @SmtpReply)
 if Code < 0
  Temp = SPACE(128) Code = XseeErrorText(0,Code,@Temp,128)
   ? Left(Temp,Code)
 else
   *** send email message
   ? "Sending email to " + SmtpTo
   Code = XseeSendEmail(0,SmtpTo,"","","Hello from Xbase++","Hello from Xbase++","")
   if Code < 0
     Temp = SPACE(128)
     Code = XseeErrorText(0,Code,@Temp,128)
     ? Left(Temp,Code)
   else
     ? "Email has been sent."
   endif
 endif
 ? "Done."
 Code = XseeClose(0)
 Code = XseeRelease()
 return
```
In the example program above, **seeAttach** is called to initialize **SEE** and then **seeSmtpConnect** is called to connect to the SMTP mail host. The SMTP server host name and your email address are required, while the "Reply-To" entry is optional.

**seeSendEmail** is then called, passing the addressee lists. The primary addressee is provided in the "To List". The CC ("Carbon Copy") lists additional recipients, as does the BCC (Blind Carbon Copy) list. The subject contains the email subject line. The message text is next. If it starts with the '@' symbol, it is considered the name of the file containing the email message. Lastly, the filename of any ASCII or binary attachment is specified. All fields, except the first, in **seeSendEmail** are optional.

After returning from **seeSendEmail**, the **seeClose** function is called to close the connection to the SMTP server. Lastly, **seeRelease** is called to perform **SEE** termination processing and release the Winsock.

## **1.4 Installation**

(1) Before installation of SEE4XB, an Xbase++ compiler (any version) should already be installed on your system and tested.

(2) Unzip SEE4XB83.ZIP (evaluation version) or SEExxxxx.ZIP (registered version where xxxxx is your Customer ID) using any Windows unzip program.

(3) Run the installation program SETUP.EXE that will install all SEE4XB files and copy SEE32.DLL to the Windows directory.

The SETUP installation program creates four sub-directories (default \SEE4XB) as follows:

```
 DOCS – All documentation files
 APPS – All example code
 DLLS – All DLL's
 SSL - Proxy server files (optional)
```
(4) You are ready to compile and run! For a quick start, load the project file SEEVER.PRG.

### **1.5 Uninstalling**

Uninstalling SEE4XB is very easy.

First, run UINSTALL.BAT, which will delete SEE32.DLL from your Windows directory, typically C:\WINDOWS.

Second, delete the SEE4XB project directory created when installing SEE4XB.

# **1.6 Pricing**

A developer license for the SMTP/POP3/IMAP Email Library can be registered for \$119 USD. Purchasing details can be found in Section 1.4, "How to Purchase", of the SEE User's Manual [\(SEE\\_USR\)](http://www.marshallsoft.com/see_usr.pdf).

Also see INVOICE.TXT or

<http://www.marshallsoft.com/order.htm>

Registration includes one year of free updates and technical support. Registered DLLs never expire.

## **1.7 Updates**

When a developer license is purchased, the developer will be sent a registered DLL plus a license file (SEExxxxx.LIC, where xxxxx is your Customer ID). The license file can be used to update the registered DLL for a period of <u>one year</u> from purchase. Updates can be downloaded from

<http://www.marshallsoft.com/update.htm>

After one year, your license must be updated to be able to download updates, although the registered DLL never expires. The license can be updated for \$33 if ordered within <u>one year</u> of the original purchase (or previous update). Between one year and three years, licenses can be updated for \$55. After three years, licenses can be updated for \$77.

Note that registered DLL does not expire; however, the ability to download version updates expires after one year. Refer to the file UPDATES.TXT located in the /SEE4XB/DOCS directory for more information.

## **2 Library Overview**

The **SMTP/POP3/IMAP Email** component library has been tested on multiple computers running Windows 95/98/Me/XP/2003/2008/2012/Vista/Windows 7/Windows 8 and Windows NT/2000.

## **2.1 Dynamic Link Libraries**

The **SMTP/POP3/IMAP Email** component library includes a Win32 dynamic link library (DLL). A DLL is characterized by the fact that it need not be loaded until required by an application program and that only one copy of the DLL is necessary regardless of the number of application programs that use it. Contrast this to the traditional static library that is bound to each and every application that uses it at link time.

An important advantage that DLL's have over other "popular" library formats such as VBX or OCX is that DLL's are callable by all Windows applications. Since DLL's are the building blocks of the Windows Operating System, they will not be replaced by a "newer technology".

## **2.2 Keycode**

The SEE32.DLL has a keycode encoded within it. Your keycode is a 9 or 10-digit decimal number (unless it is 0), and will be found in the file KEYCODE.CH. The keycode for the evaluation version is 0. You will receive a new keycode and a new SEE32.DLL after purchasing or updating a developer license. The KEYCODE must be passed to **seeAttach**.

If you get an error message (value -74) when calling **seeAttach**, it means that the keycode in your application does not match the keycode in the DLL. After registering and before installing the registered version, it is best to remove the evaluation version of the SEE32.DLL from the Windows search path or delete it.

# **2.3 Win32 STDCALL and DECLSPEC**

SEE32 is written in ANSI C and is compiled using the \_stdcall and \_declspec keywords. This means that SEE4XB uses the same calling conventions and file naming conventions as the Win32 API. In particular, function names are NOT decorated. There are neither leading underscores nor trailing "@size" strings added to function names.

Any Windows application program may call the SEE32 library provided that the proper declaration file is used.

## **2.4 Error Display**

The error message text associated with **SEE** error codes can be displayed by calling **seeErrorText**. Each sample program contains examples of error processing.

Also see the file seeErrors.txt for a list of all Winsock and SEE error codes.

## **2.5 Adding SEE4XB to a Project**

It is straightforward to add **SEE** to both console mode and GUI Xbase++ programs. First, add

```
 #INCLUDE "KEYCODE.CH"
 #INCLUDE "SEE32.CH"
```
after any other \$INCLUDE statements in the Xbase++ program.

Then add

```
 nCode = seeAttach(1 SEE_KEY_CODE)
 If nCode < 0 Then
  ? "Cannot attach SEE"
  return
 endif
```
as the first executed **SEE** function.

The keycode (contained in KEYCODE.CH) is 0 for the evaluation version and is a 9-digit number for the purchased version. Rather than include KEYCODE.CH as shown above, the keycode can be pasted directly into the call to **seeAttach**.

Lastly, link your program with SEE32.LIB. Refer to the example programs in the SEE4XB/APPS subdirectory.

### **3 Compiler Issues**

**SEE4XB** has been compiled and tested with Xbase++ version v1.3 through and Xbase++ v1.9. The SETUP installation program will copy the Lib's and SEE32.DLL to the Windows directory. Refer to Section 1.4 "Installation".

#### **3.1 INCLUDE Files**

All example programs include two files: KEYCODE.CH and SEE32.CH. The file SEE32.CH contains all the necessary constants and function declarations for SEE4XB, while the file KEYCODE.CH contains your keycode (license key), as discussed in Section 2.2.

The Alaska Xbase++ include file DLL.CH is also required. For example,

```
 #INCLUDE "DLL.CH" 
 #INCLUDE "KEYCODE.CH" 
 #INCLUDE "SEE32.CH"
```
The above files can be copied to the Xbase++ INCLUDE directory (where Xbase++ can find it) if so desired.

Note that each function is declared with the prefix character of 'X'

## **3.2 Compiling and Linking Programs**

Before compiling any of the example programs, edit each program with your TCP/IP email parameters, as shown in the example program in Section 1.3 above. Server names can be IP addresses (in decimal dot notation) or the host name. Email addresses must be enclosed in angle brackets.

More details on each of the example programs are provided in Section 4.0, "Example Programs.

To compile and link console mode programs, such as STATUS.PRG, use

 XPP STATUS.PRG ALINK STATUS.OBJ SEE32.LIB

To compile and link windows GUI programs, such as FROM.PRG, use

 XPP FROM.PRG ALINK /SUBSYSTEM:WINDOWS FROM.OBJ SEE32.LIB

## **3.3 Xbase++ Compiler**

If you don't have the Alaska Software Xbase++ compiler, you can find it on the web at

[http://www.alaska-software.com](http://www.alaska-software.com/)

## **4 Example Programs**

Each example program, with the exception of SEEVER.PRG and CODETEST.PRG, must be edited with your TCP/IP email parameters before compiling. Refer to the SMTP/POP3/IMAP Email User's Manual (online at [SEE\\_USR](http://www.marshallsoft.com/see_usr.pdf) or /see4fp /DOCS/see\_usr.pdf) for details regarding TCP/IP email parameters.

Refer to Section 3.2 above for information on compiling and linking the example programs.

Be sure to edit the example programs with your email parameters before compiling. Before writing your own programs, compile and run several of the example programs.

## **4.1 Connectionless Example Programs**

The following **SEE4XB** example programs do not require a connection to a server.

#### **4.1.1 SEEVER**

This simple program displays the **SEE** library version number and registration string taken from SEE32.DLL. Its purpose is display the **SEE** version, build, and registration string as well as to verify that SEE32 is being found and loaded by Windows. The **SEEVER** program does not connect to your LAN (or the Internet).

This is the first program that you should compile and run.

#### **4.1.2 CODETEST**

The CODETEST example program demonstrates how to use **seeEncodeBuffer** and **seeDecodeBuffer**, which BASE64 encodes and decodes several test strings. The CODETEST example program also demonstrates the use of **seeEncodeUTF8** and **seeDecodeUTF8**.

#### **4.1.3 TESTCONN**

The TESTCONN example console mode program tests if a SMTP, POP3, or IMAP server is accepting connections on a specified port. This is very useful when attempting to connect to a new email server.

The user name and password are not used in order to connect to a server, but rather are used after the connection has been accepted by the server.

## **4.2 SMTP Email Example Programs**

There are twelve SMTP email example programs. SMTP programs send email using an SMTP server.

#### **4.2.1 Forward**

The FORWARD example program forwards an email message to a new recipient. Only undecoded email messages can be forwarded.

Undecoded email message can be downloaded using the GETRAW and READER example programs.

#### **4.2.2 GB2312**

The GB2312 example program sends a text message that is GB2312 (simplified Chinese) encoded. The recipient's email client will be able to display the email message using the specified GB2312 character set provided that it is capable of identifying GB2312 MIME parts (such as MS Outlook).

#### **4.2.3 HELLO**

The HELLO program emails a short message. HELLO.PRG must be edited with your email parameters before compiling. Compare with the MAILER example program.

#### **4.2.4 HTML**

The HTML example program connects to an SMTP server and emails an HTML file (HTML.HTM) containing inline graphics (IMAGE1.GIF and IMAGE2.GIF). The graphics files are attached to the HTML email message.

HTML.PRG must be edited with your email parameters before compiling.

#### **4.2.5 ISO8859**

The ISO8859 example program sends a text message and subject line that are ISO-8859 encoded. The recipient's email client will be able to display the email message using the specified ISO character set provided that it is capable of identifying ISO-8859 MIME parts (such as MS OutLook).

### **4.2.6 MAILER**

The MAILER example program emails a message, including an optional MIME attachment. MAILER.PRG must be edited with your email parameters before compiling.

#### **4.2.7 MAILER2**

The MAILER2 example program operates the same as the MAILER program, except that it uses the "indirect" method. MAILER2.PRG must be edited with your email parameters before compiling.

#### **4.2.8 MailSSL**

The MailSSL example program emails a specified email message connecting to a SMTP server that requires SSL, such as Gmail, Hotmail, and Yahoo. Be sure to read the section "Using Stunnel" in the SEE User's Manual (SEE\_USR.PDF) in the SEE4XB\DOCS directory.

#### **4.2.9 Mparts**

The MParts example program sends a multipart MIME email in which the programmer specifies the Content-Type headers for each attachment.

The two attachment types specified in this example are a sound file (\*.wav) and of PDF file (\*.pdf).

## **4.3 POP3 Email Example Programs**

There are nine POP3/IMAP example programs. These examples read email using a POP3 or IMAP server. Each example program, except for the FROM program, must be edited with your email parameters before compiling.

#### **4.3.1 FROM**

The FROM program operates like the STATUS example program, except that it uses an Xbase++ form to enter the POP3 server, user, and password.

The FROM program must be linked as a GUI (rather than console mode) application:

```
 XPP FROM.PRG 
 ALINK /SUBSYSTEM:WINDOWS FROM.OBJ SEE32.LIB
```
#### **4.3.2 GETRAW**

GETRAW is an example program that downloads a specified email message without decoding it (in "raw" format). This is used to see what the email looks like on the server. GETRAW.PRG must be edited with your email parameters before compiling.

#### **4.3.3 Pop3Rd**

The Pop3Read example program uses the seePop3Source function to specify an (undecoded) email message file to be read and decoded. There is no connection to any server.

Undecoded email message can be downloaded using the GETRAW and READER example programs.

#### **4.3.4 READER**

READER can read email, including multiple MIME attachments, from your POP3 server, deleting each email after being read. READER.PRG must be edited with your email parameters before compiling.

#### **4.3.5 READER2**

The READER2 example program operates the same as the READER program, except that it uses the "indirect" method. READER2.PRG must be edited with your email parameters before compiling.

#### **4.3.6 ReadSSL**

The ReadSSL example program downloads email messages from a POP3 server that requires SSL, such as Gmail, Hotmail, and Yahoo. Be sure to read the section "Using Stunnel" in the SEE User's Manual (SEE\_USR.PDF) in the \SEE4XB\DOCS directory.

#### **4.3.7 STATUS**

STATUS reads the number of email messages waiting on your POP3 server, and displays the "DATE:", "FROM:", and "SUBJECT:" header fields from each email. STATUS.PRG must be edited with your email parameters before compiling.

#### **4.3.8 STATUS2**

The STATUS2 example program operates the same as the STATUS program, except that it uses the "indirect" method. STATUS2.PRG must be edited with your email parameters before compiling.

#### **4.4 IMAP-Only Example Programs**

There are two IMAP-only example programs. These examples access the IMAP server.

#### **4.4.1 ImapFlag**

The ImapFlag (IMAP Flags Test) example program tests the manipulation of flags on the IMAP server. It reads, sets, and deletes certain flags for the specified email message on the IMAP server.

IMAP flags are:

```
 \Seen Message has been read
 \Answered Message has been answered
 \Flagged Message is "flagged" for urgent/special attention
 \Deleted Message is "deleted" for removal by later EXPUNGE
 \Draft Message has not completed composition (marked as a draft).
 \Recent Message has arrived since the previous time this mailbox was 
               selected. ["\Recent" may be fetched but not stored]
```
#### **4.4.2 ImapSrch**

The ImapSrch (IMAP Search) example program tests IMAP search capability.

See ImapSearch.txt or http://www.marshallsoft.com/ImapSearch.htm for a complete list of all IMAP search strings.

Example search strings as passed to seeImapSearch():

 SEEN SEEN NOT ANSWERED FLAGGED SINCE 1-Feb-2008 NOT FROM "Smith" LARGER 10000 NOT SEEN

# **5 Revision History**

The **SMTP/POP3/IMAP Email Engine** DLL (SEE32.DLL) is written in ANSI C. All programming language versions of SEE (C/C++, Visual Basic, PowerBASIC, Delphi, Visual FoxPro, Visual dBase, Xbase++, COBOL, and FORTRAN) use the same identical DLL.

Version 3.2: February 21, 2000.

• Initial release of Xbase++ version.

Version 3.3: November 20, 2000

- seeGetEmailLines can use internal memory.
- Added SEE\_COPY\_BUFFER [seeDebug] to copy internal buffer.
- Added SEE\_WRITE\_TO\_LOG [seeStringParam] to allow user to write to LOG file.
- Added SEE\_GET\_ATTACH\_NAMES [seeDebug] to get attachment filename list.
- Ability to reset the SEE\_SET\_HEADER [seeStringParam] to "nothing".
- Added seeCommand function.
- Allow TIC marks (0x27) in VerifyAddressChars().
- Added SEE\_GET\_LAST\_RECIPIENT to seeDebug.
- Added seconds to date string on outgoing email.
- Attachment name is saved when attachment file is closed.
- Added SEE\_PATH\_DELIMITER to seeIntegerParam().
- Added seeAbort function.
- VerifyFormat rejects "@domain" and "name@" addresses.
- Added "SEE\_SET\_FROM" so can change "From:" header at runtime.
- Delimiters (CR/LF) sent with command in one network transmission [seeWriteLine].
- Added QUOTED\_USER, SEE\_SET\_CONTENT\_TYPE, and SEE\_SET\_TRANSFER\_ENCODING.
- Added SEE\_ATTACH\_DELIMITER and ability to specify different attachment filename in email.
- Added SEE\_ADD\_HEADER to seeStringParam.
- Added SEE\_WRITE\_BUFFER to seeDebug (see seeGetEmailLines)
- Added SEE\_ENABLE\_IMAGE to send GIF/TIF/BMP/JPG images inside email.

Version 3.4: August 14, 2001

- Supports "AUTH LOGIN" and "AUTH CRAM-MD5" (SMTP) authentication.
- SmtpResponse accepts response line without message.
- Supports ISO-8859-1 (base-64) encoding on subject line.
- Supports "APOP" authentication (POP3 servers).

#### Version 3.5: April 10, 2002

- Added support for "AUTH PLAIN".
- Recognize multiple AUTH methods on one line, such as "AUTH PLAIN LOGIN CRAM-MD5".
- Added SEE\_FORCE\_INLINE -- attachments are inline text rather than base64 encoded.
- Added SEE\_SET\_ATTACH\_CONTENT\_TYPE -- user can specify content type for attachments.
- Added SEE\_ATTACH\_BASE\_NUMBER -- attachments named "1.att", "2.att", etc.
- Don't close socket (seeClose) if socket is already closed.
- NBR CHANS set to 128 for Win32.
- SEE\_RAW\_MODE reads complete lines rather than buffers.
- Added seeQuoteBuffer() -- used to prepare ISO-8859 headers.
- Will continue with sending DATA (rather than return error) if have at least one recipient.
- Call seeStatistics(Chan, SEE\_GET\_LAST\_RECIPIENT) to get # recipients accepted by server.
- Added SEE\_IGNORE\_REJECTED to ignore error returned if recipient is rejected.
- Added BCAST and CODETEST example programs.

## Version 3.6: April 28, 2003

- Added seeSendHTML() function.
- Looks for multipart/related as well as multipart/alternative message parts.
- Added SEE\_HTML\_CHARSET (CHARSET\_US and CHARSET\_8859)
- Generic multipart boundary definitions handled (not just alternate, related, ...)
- CR/LFs preserved in multiline "Subjects:" headers.
- Handle case where "MIME-Version: 1.0" statement does not proceed all other MIME statements
- MAX\_BUF increased from 2048 to 8192 for WIN32
- Virtual socket # written to log file when created (vsGetSocket) & released (vsCloseSocket).
- Write to email file if "MIME-Version" was not seen.
- vSock released properly in seeClose.
- Terminating ALT boundary not written if HTML file is passed from memory (not a file)
- Alternate text in seeSendHTML can be file (if prefixed with '@')
- Added seeEncodeUTF8 and seeDecodeUTF8 functions.
- Delimiters separating email addresses and pathnames changed to a semicolon.
- Added ISO 8859, WIN 1252, and WIN 1255 character set types.

Version 3.7: February 10, 2005.

- Terminating ALT boundary not written if HTML file is passed from memory (not a file).
- Alternate text in seeSendHTML can be file (if prefixed with '@')
- Added seeEncodeUTF8 and seeDecodeUTF8 functions
- AddrDelimiter and PathDelimiter changed to ';' (semicolon)
- Added QUOTED WIN 1252 and QUOTED WIN 1255.
- User headers written even if no subject
- Corrected problem: User Content-Type wasn't being sent if no quoting
- Added SEE\_HIDE\_HEADERS -- overrides any conflicting flags
- Fixed problem with "Filename=" extraction.
- Replaced OF\_READ|OF\_SHARE\_DENY\_WRITE with OF\_SHARE\_DENY\_WRITE in \_lopen
- Filename added to SEE\_CANNOT\_CREATE & SEE\_CANNOT\_OPEN error messages.
- Multi-line subject headers supported in seeGetEmailFile.
- ReadMsgLine uses Allow8Bits to decide if it should quote or not
- Added SEE\_SET\_DEFAULT\_ZONE
- Increased buffer size for challenge string in authenticated SMTP connections.
- Added WriteToLog(), WriteClientTempToLog(), and WriteToLastLog() to centralize log writing.
- Nulls are replaced by spaces in all incoming data.
- Added support for "=?US-ASCII?B?" encoded filenames
- Fixed problem quoting line starting with '.' and having non-ASCII characters.
- Fixed SMTP problem when attaching large number of files (seeWriteSocket,seeWriteLine,seeWriteString).
- Added IgnoreErrorStatus (default TRUE) that skips socket error check in STATE\_CONNECT
- Fixed problem with Content-Type prefix (set by SEE\_WRITE\_CONTENT\_TYPE).
- Scan subjects & filenames for "big5" encoding like iso-8859
- Only one of TO, CC, and BCC must contain a recipient.
- Maximum text line length default increased to 1000.
- Added SEE\_REPLACE\_WITH\_COMMAS to override replacement of delimiters with commas.
- SEE\_FILE\_PREFIX parameters set base for attachment file prefixes.
- Added seeAttachmentParams function.
- Added ISO8859, GB2312, and MParts example programs.

Version 4.0: July 24, 2006.

- Always an error if "relay", "gateway", or "not local" is in the text of the server's response, regardless of SEE\_IGNORE\_REJECTED.
- Forwarded header lines written to message/rfc822 (attachment) file.
- Each POP3 message optionally saved to disk in raw (undecoded) format in seeGetEmailFile.
- Added function seeForwardEmail().
- Added function seePop3Source().
- Maximum internal buffer size increased from 8 KB to 16 KB.
- Alternate boundaries w/o enclosing quotes are supported.
- FORWARD and Pop3Read example programs added.
- Added function seeByteToShort
- Added function seeShortToByte

Version 5.0: May 30, 2008 (Win32 Version only)

- Added seeSetErrorText.c example program
- Added LoadLib.c example program.
- Added IMAP capability. IMAP-only functions are:
	- 1. seeImapConnect : Connect to IMAP server.
	- 2. seeImapFlags : Get, set, or delete message flags.
	- 3. seeImapSearch : Search for messages with specified flags.
	- 4. seeImapMsgNumber : Gets message numbers from buffer filled by seeImapSearch.
	- 5. seeImapSelectMB : Selects IMAP mailbox.
	- 6. seeImapDeleteMB : Delete a mailbox.
	- 7. seeImapCreateMB : Create a new mailbox.
	- 8. seeImapRenameMB : Rename mailboxes.
	- 9. seeImapCopyMBmail : Copy messages from selected mailbox to specified mailbox.

10. seeImapListMB : List all available mailboxes.

- Added ImapFlag and ImapSrch example programs.
- Pass NULL for filename to seePop3Source / seeImapSource to revert back to server processing.

Version 5.1: June 3, 2009

- Fixed code for IMAP\_SEARCH\_MSG\_COUNT in seeImapMsgNumber
- Appended CR/LF to text returned by seeGetEmailUID
- Fixed problem with STATE\_POP3\_DELETE (call exiting via STATE\_POP3\_DELETE\_OK)
- Added EnableHeaders to enable/disable writing of headers.
- Don't write blank line after headers (in STATE\_SMTP\_BODY) if EnableHeaders  $= 0$
- Write the # bytes written to mail file in the log file.
- Never write boundaries to the email file.
- Fixed bug: seeGetEmailCount works with all IMAP mailboxes (not just InBox)
- Added seeStartProgram and seeKillProgram to start/terminate external programs.
- Fixed problem with blocking mode so connect timeout works.
- Added seeSmtpTarget that writes SMTP output to a file.
- Fixed problem with seeSendEmail (w/ attachment) after forwarding email.
- Added Win64 DLL to support x64. [Visual C++ and Visual Basic version].

Version 5.2: April 3, 2010

- Added seeSleep function (for languages not having a native Sleep call).
- The HELO command passes the computer name rather than its IP address.
- Bug Fix: All handles closed before memory blocks are freed.
- Bug Fix: Multiline "To:" header preserved in incoming email.
- Bug Fix: seeSmtpTarget now always closes files.
- Bug Fix: seePop3Source now always closes files.
- Bug Fix: Multiple IMAP response lines now handled properly by seeCommand.
- Added UTF8 character set support (CHARSET\_UTF8).
- Added check for "MX lookup failure" when reading incoming mail.
- Added check for "Invalid MX record" when reading incoming mail.
- Changed IMAP list command argument default from **~/ \*** to **"" "\*".**
- Added SEE\_SET\_IMAP\_LIST\_ARG to seeStringParam (sets IMAP list command argument)
- Added seeReadQuoted function: reads a file and quotes the contents as it writes to a buffer.
- Added "Buffer overflow" error code.
- Added QUOTED\_ISO\_8859\_2 to seeIntegerParam for sending ISO\_8859\_2 encoded emails.
- Added QUOTED ISO 8859 7 to seeIntegerParam for sending ISO 8859 7 encoded emails.
- Added SEE\_GUT\_ATTACHMENTS to seeIntegerParam to remove contents of incoming attachments.

Version 6.0: February 21, 2011

- Better integration to the Stunnel proxy server.
- Added seeSmtpConnectSSL and seePop3ConnectSSL.
- Added seeIsConnected.
- Fixed: Can now have leading period in alternate text.
- Added SEE\_SET\_LOCAL\_IP (seeStringParam) to specify local IP.
- Added CHARSET\_WIN\_1250.
- Changed (default) MaxResponseWait from 10 secs to 25 secs.
- Added SEE\_SET\_HELO\_STRING.
- Fixed problem with reading POP3 from file.
- Add support for ISO-8859-3 and ISO-8859-4.

Version 7.0: November 10, 2011

- Fixed problem decoding some "ISO-8859" subjects
- Fixed problem with wrong content type when using seePop3Rd
- Fixed problem with seeAttachmentParams
- Added seeImapConnectSSL()
- ParseISO removes iso-8859-15 encoding from incoming Subject, etc.
- "To:" and "CC:" strings decoded (base64 & quoted)
- Decode quoted UTF-8 subject strings
- Replace underscore with blank (RFC2047) in UnQuote
- Added ".png" to image types
- Call seeStringParam(Chan, SEE\_SET\_HELO\_STRING, '\*') to use machine name for HELO string
- Call seeStringParam(Chan, SEE\_LOG\_FILE, "\0") to disable logging
- Recognizes iso-2022-jp
- Added seeSetProxySSL()
- Modified seeSmtpConnectSSL(), seePop3ConnectSSL(), seeImapConnectSSL(). Includes changes so that Stunnel (used for email services requiring SSL) is automatically configured, loaded, and unloaded without any user intervention.
- Use large buffer (64K) for IMAP server response on channel 0.

#### Version 7.1: April 12, 2012

- Can pass full pathname for ProxyEXE and ProxyCert in seeSetProxySSL.
- Buffer sizes for ProxyEXE & ProxyCert (seeSetProxySSL) increased from 64 to 256 chars.
- (NOTE: can an no longer pass a null string for PEM certificate)
- seeRelease() kills all running copies of Stunnel started by SEE.
- Password characters not written to log file (PASS \*\*\*\*) & AUTH transmissions
- Added SEE\_SET\_CONNECT\_ATTEMPTS that sets max connection attempts (1 to 12)
- Fixed problem: ImapConnect not returning error if bad login.
- SEE closes all process handles for all external program started by SEE.

Version 7.2: September 20, 2013

- Increased the maximum number of channels from 32 to 64.
- Allow multiple subject lines in incoming email.
- Added SEE\_REPLACE\_UNDERSCORES to seeIntegerParam() to disable replacement of underscores with spaces (RFC2047).
- Fixed problem with GMAIL IMAP connection.
- Can now decode Win1255 subjects.
- seeAbort now always closes attachment files.
- Fixed zone calculation for "half-zones".
- Added debug info to seeGetEmailCount().
- Added STUNNEL\_DISABLE\_LOGGING flag to seeSetProxySSL() that disables Stunnel logging.
- Fixed problem with SEE\_ADD\_HEADER when re-opening connection.
- Allow attachment filename to have a leading space.
- Added seeGetHeader() function with parameters SEE\_GET\_SUBJECT, SEE\_GET\_FROM, SEE\_GET\_REPLT\_TO, SEE\_GET\_TO, and SEE\_GET\_DATE

#### Version 7.3: December 16, 2014

- Decodes UTF8 encoded attachment filenames.
- Diagnostics written to log file if missing '<' or '>' delimiters in email addresses.
- Added SEE\_ALLOW\_PARTIAL to seeIntegerParam which allows PARTIAL commands in IMAP.
- Added SEE\_GET\_UIDVALIDITY to seeStatistics which returns UID Validity in IMAP.
- Fixed problem with boundary buffer [64-bit only].
- Added seeConfigSSL() function which adds lines to the SSL configuration file.
- Added seeUnquote() function that unquotes quoted buffers.
- Added UTF8 quoting : seeIntegerParam(Chan, SEE\_QUOTED\_PRINTABLE, QUOTED\_UTF8)

#### Version 7.4: April 6, 2016

- Changed: seeImapConnect() & seeImapConnect() now hide LOGIN password .
- Added: Content-Type marked automatically for PDF and WAV files.
- Fixed: socket forced closed if cannot connect to server.
- Fixed: replace non ASCII characters in the subject and header strings with the '\_' character.
- Added: allow commas to be used in a filename itself (seeTestFileSet).
- Added: seeMakeSubject() to make ISO & UTF-8 quoted subject strings.
- Added: more diagnostics to the SEE log file.
- Added: new example program TestConn.prg that tests connection to server.

#### Version 7.5: September 29, 2017

- Fixed : Problem fixed in which two user headers can't be set.
- Added : SEE\_SET\_RCPT\_TRACE\_FILE added to seeStringParam to write RCPT trace to disk
- Added : Added seeSetCertAuth() to specify Certification Authority certs (for SSL)
- Added : Current directory filename is written to log file
- Added : The date stamp filename is written to the log file
- Added : The SEE version written to log file moved to just after log file is opened
- Added: Writes SSL file date stamps to SEE log file.

#### Version 8.0: October 26, 2018

- Fixed: Multiple subject lines were not always correctly combined (seeGetEmailFile).
- Fixed: Problem with SSL PLAIN authentication protocol corrected.
- Change: Base64 strings passed to seeDecodeBuffer() no longer required to end with CRLF.
- Change: Increased value of MaxConnectAttempts from 12 to 20.
- Added: Constant SEE\_SHOW\_PASSWORDS added that shows all passwords in log file.
- Added: Added function seeEncodeUTF8String() that encodes UTF8 strings.
- Added: Added function seeDecodeUTF8String() that decodes UTF8 strings.
- Added: Added constant SEE\_GET\_CUSTOMER\_ID to function seeStatistics().
- Added: Added error code constant SEE\_BAD\_UTF8\_CHAR.
- Added: Customer ID written to Stunnel configuration file.
- Added: Additional connection statistics written to SEE log file.
- Added: SEE writes SSL file date stamps to SEE log file.

#### Version 8.1: April 2 , 2020

- Fixed: Fixed seeTestFileSet() problem (file critical section not initialized)
- Added: Added Windows error text written to log file when Windows returns an error
- Change: Files opened for read now in shared access (FILE\_SHARE\_READ)
- Fixed: Fixed "CID=" string in log file
- Added: IMAP response "+OK" accepted in addition to "OK"
- Fixed: Fixed problem with UnQuote (did not handle lower case hex correctly)
- Added: Added error code SEE\_INDEX\_RANGE
- Added: Added function seeSetFileBuffer() used to pass buffer (not file) as attachment
- Added: Added BASE64 UTF8 to seeMakeSubject()
- Added: seeStartProgram() sets last error for subsequent call to seeDebug(Chan, SEE\_GET\_LAST\_ERROR,...)
- Added: Added SEE\_GET\_LAST\_ERROR (36) to seeDebug
- Added: Error text written to log file if Stunnel can't be started
- Fixed: Handles decoding ISO & UTF8 multi-line subjects correctly
- Added: Writes KeyCode value to log file if seeDebug(..., SEE\_GET\_REGISTRATION,...) is called
- Change: Change SEE\_REPLACE\_UNDERSCORES (EnableRFC2047) default to FALSE
- Added: Added SEE\_GET\_KEYCODE to seeStatistics()
- Change: Multi-line "Subject:" lines saved as lines (not concatenated) for retrieval by seeGetHeader()
- Change: Multi-line "To:" lines saved as lines (not concatenated) for retrieval by seeGetHeader()

#### Version 8.2: January19, 2021

- Added: IMAP processing now traps "NO" and "BAD" responses during login.
- Change: Removed limits on the number  $\&$  size of saved subject lines that can be returned by seeGetHeader()
- Change: Allows ISO & UTF subjects to be broken in mid-line.
- Change: SEE\_REPLACE\_UNDERSCORES (EnableRFC2047) default changed to TRUE
- Added: Added support for OAUTH2 user MUST provide access token !
- Fixed: Base64 encoded passwords now replaced with astericks in log file (default)
- Change: Increased password buffer to 256 characters (supports SendGrid passwords)

Version 8.3: April 12, 2022

- Fixed problem when renaming attachments "on the fly" [oldname|newname].
- Added renaming of inline images "on the fly" [oldname|newname].
- Write authentication protocol selected by user to the log file.
- Added "Unexpected empty string" (SEE\_EMPTY\_STRING) error code.
- Allow "From:" header to be split over multiple lines.
- Protocol XOAUTH2 must be explicitly enabled seeIntegerParam(0, SEE\_AUTHENTICATE\_PROTOCOL, AUTHENTICATE\_XOAUTH2).